## **Funcionamiento del menú de acceso directo a funciones de rostro**

Puede configurar varios ajustes de funciones relacionadas con el rostro ya sea en modo de grabación de vídeo o imagen fija utilizando el menú de acceso directo a funciones de rostro.

1 Pulse " $\blacktriangleright$ " en el modo de grabación de vídeo o imagen fija.

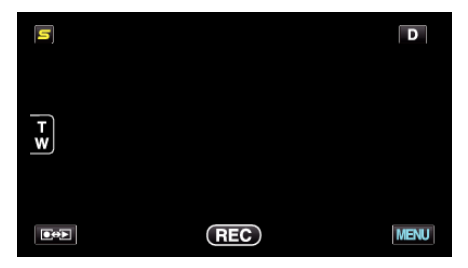

- *2* Pulse el menú y ajuste deseados.
	- 0 Menú de acceso directo a funciones de rostro durante modo de grabación de vídeo

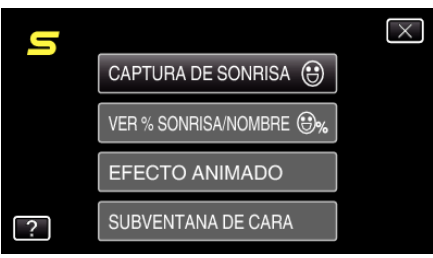

0 Menú de acceso directo a funciones de rostro durante modo de grabación de imagen fija

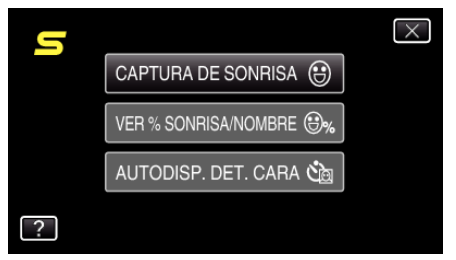

## **Nota :**

0 Para salir de la pantalla

Pulse "X" (salir).

0 Para ver el archivo de ayuda

Pulse "?" (ayuda) y pulse las opciones.